### 月前今回目台公

### Precautions and Safety Please read the notices before using for your safety.

### Electricity

Do not overload a single power circuit. Overheating or fire can result.

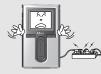

2

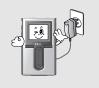

Unplug adapter when it's not in use. Overheating or fire can result.

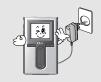

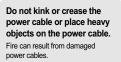

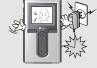

Unplug the AC adapter during electrical storms. Electrical Shock may result.

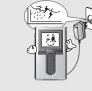

Immediately power off the player and unplug the AC adapter if water or other liquids are present. Fire can result from improper use.

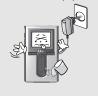

Do not handle power plug and adapter with wet hands. Electrical Shock may result.

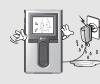

Use only the supplied AC adapter. Use of nonauthorized power adapters is not recommended. Electrical Shock may result.

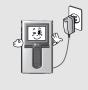

Immediately power off the player and unplug the AC adapter if smoke or odors emit from the player or adapter. Fire can result from improper use.

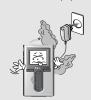

Before using the product

Precautions and Safety Please read the notices before using for your safety.

### < Product

Do not place heavy objects on the device. Damage to your player may result

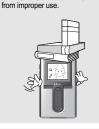

Do not use water or chemicals to clean the player. Clean the surface with a soft cloth.

Damage to your player may result from improper use.

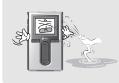

Keep out of direct sunlight and extreme heat and cold. Damage to your player may result from improper use.

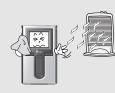

#### Keep away from harsh environments including humid, dusty, and smoky areas.

Damage to your player may result from improper use.

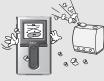

Do not clean with chemical or detergent. Damage to your player may result

from improper use.

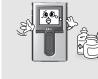

Do not drop or subject the device to impact. Damage to your player may result from improper use.

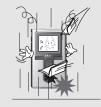

Avoid contact with water and other liquids. Damage to your player may result.

后命令回目白姿

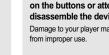

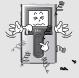

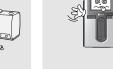

Do not use excessive force on the buttons or attempt to disassemble the device. Damage to your player may result

### 

### Precautions and Safety Please read the notices before using for your safety.

\_\_\_\_\_60000\*

Precautions and Safety Please read the notices before using for your safety.

## Keep the player away from strong magnets.

Damage to your player may result from magnets such as CRT, TV, monitor and speaker.

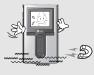

4

Data in HDD can be damaged. Always keep a proper backup of data stored on portable devices.

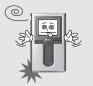

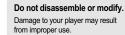

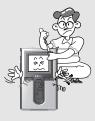

When you upload or download files using USB cable, do not disconnected the USB cable suddenly or turn it off. Data in HDD can be damaged.

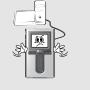

Data can be damaged because of physical impact, lightning

Do not dry the product with

Damage or severe injury may result

heater or microwave.

from improper use.

and power failure. Users are responsible for creating backup data and iriver Limited is not responsible for any damaged data.

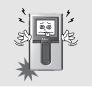

### Others

Do not use headphones / earphones while cycling, driving, or operating any motorized vehicle.

It is dangerous and is illegal in some areas.

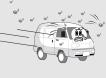

Reduce volume or stop using the player if you experience a ringing in your ears. Hearing experts advise against listening to continuous, loud and extended play.

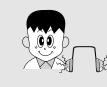

Reduce volume while walking, especially at pedestrian crosswalk.

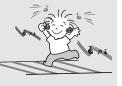

extended play.

 
 Do not use at high volume for continuous listening.
 Keep headphone/earphone cords under control to avoid getting caught on varous objects.

 Hearing experts advise against listening to continuous, loud and
 getting caught on varous objects.

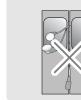

Do not use headphone / earphones at high volume. Hearing experts advise against

Hearing experts advise against listening to continuous, loud and extended play.

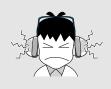

ohone o avoid us objects.

### 月前今回目台资

## Features of the H10

### Vivid color display - 1.8-inch TFT LCD with 260,000 colors

The 1.8-inch, 260,000 color TFT LCD shows off an exciting new visual interface that makes it easy to navigate through your music.

### ÷.

Getting started

## Features of the H10

Photo and text viewer

View digital photos or text files on the player's color screen.

#### Small Device – Large Capacity

The H10 features a 2MB hard drive that can hold more than 1,500 music files. (1GB = 1,000,000,000 Bytes - Not all memory available for storage.)

#### **Enhanced 3D sound**

SRS WOW sound effect technology provides rich bass sound and dynamic 3D sound effect.

#### Convenient ID3 tag database

Searching with the ID3 tag database enables you to select the music file by artist, album or genre.

**Customizable EQ settings** 

Over 30 preset EQs to choose from and a custom user EQ.

t

J

.

L

#### Intuitive software (iriver plus)

The intuitive software makes it easy to manage all of your music.

#### 5 Faster file transferring – Supporting USB 2.0 interface

USB 2.0 supports transfer rates up to 480Mbps.

Firmware upgrades keep your player up to date.

Firmware upgradeable

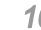

О

9

### FM radio and recording

Listen to FM radio using the automatic scanning and channel memory functions. You can also record the FM broadcast while you listen.

### Easy to use touch strip

Navigating through your music is easy using convenient touch strip scrolling.

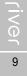

### .**169080%**

## LCD screen display

🤹 🚋 I FM RADIO screen

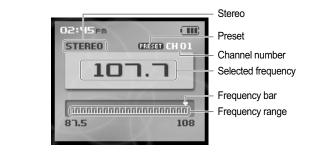

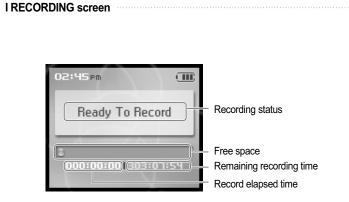

A Getting started

## Connecting the product

- This manual covers the use of the H10 player hardware. For instructions on related software and instructions for getting music on your player, please see the included iriver plus user manual.
- Connecting PC Connecting cable

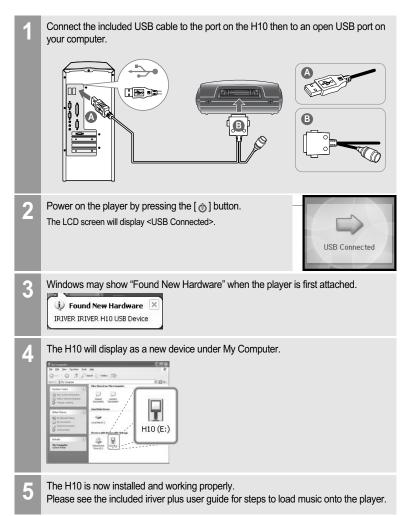

### 月前夏回回台资

## **Connecting the product**

### Connecting PC – Disconnecting cable

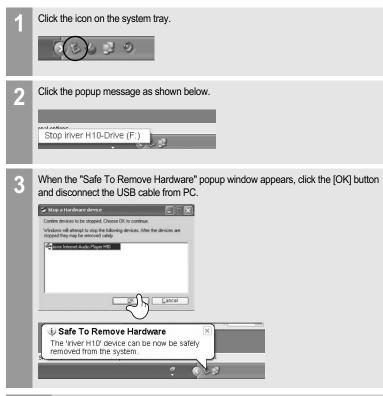

#### Note

18

- The tray icon may be hidden in some Windows XP operating system settings. Click the "Display hidden icon" to view the hidden icon.
- Hardware safe removal may not be available while using some applications such as Windows Explorer or Windows Media Player. Please close all applications using the player before the hardware safe removal process.
- In some Windows XP operation system settings, hardware safe removal is temporarily unavailable due to some internal system communication. Wait for a moment and try it again.

| n       |         |
|---------|---------|
| Getting | started |

## Connecting the product Be sure to use the supplied AC adapter to connect the cable to the player.

Connecting the power – connecting the adapter (player)

- 1. Connect the supplied cable to the player.
- 2. Connect the AC adapter to the DC jack on the cable.
- 3. Connect the AC adapter plug to a power socket. AC adapter for this product is 100~240V, 50~60Hz.

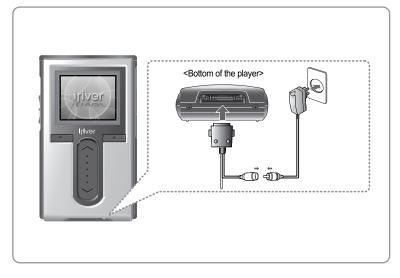

### Note

If a power source is connected, the charging indicator on the DC jack will illuminate. (The charge indicator will dim after charging is complete.)

## Installing the software

- This manual covers the use of the H10 player hardware. For instructions on related software and instructions for getting music on your player, please see the included iriver plus user manual.
- Installing iriver plus
- The program installation process will start automatically after inserting the Installation CD to the PC's CD-ROM drive. If the program installation process does not start automatically, click the "My Computer" icon and run "iriver\_setup\_full.exe" file in the CD-ROM drive.
- 2. If the "Installer Language" window appears, select the desired language and click the [OK] button.

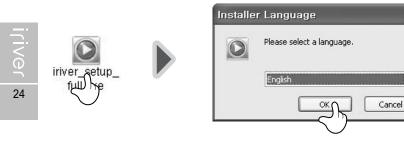

3. Follow the on screen instructions which appear as each window.

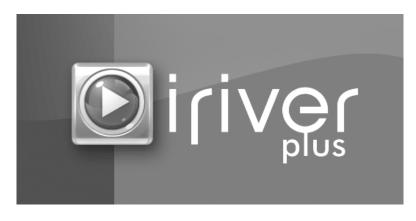

A Getting started

## Installing the software

- This manual covers the use of the H10 player hardware. For instructions on related software and instructions for getting music on your player, please see the included iriver plus user manual.
- 4. If the "License Agreement" window appears, click the [I Agree] button.

| iriver plus V                                    | er 1.1 Setup                                                                                                    |     |
|--------------------------------------------------|----------------------------------------------------------------------------------------------------|-----|
| $\bigcirc$                                       | License Agreement<br>Please review the license terms before installing inver plus<br>release.                                                                                                    |     |
| Press Page Down                                  | to see the rest of the agreement.                                                                                                    |     |
| Yurion, Inc.                                     | re End-User License Agreement                                                                                                    | ^   |
| LEGAL AGREEME<br>PLEASE READ TH<br>PLUS SOFTWARE | AD CAREFULLY: THIS END-USER LICENSE AGREEMENT (EULA) IS A<br>IN DETWEEN USER AND YLICON, INC. FOR RIVER PLUS SOFTWARE.<br>IS LICENSE AGREEMENT CAREFULLY BEFORE VOLINISTALL RIVER<br>E. BY CLICKING "AGREE" BUTTON, YOU AGREE TO BE BOUND BY THE<br>EULA. IF YOU DO NOT AGREE, PLEASE DO NOT INSTALL BY CLICKING<br>N. |     |
| 1                                                |                                                                                                    | ~   |
| If you accept the<br>agreement to inst           | terms of the agreement, click I $\ensuremath{Agree}$ to continue. You must accept the all iriver plus release.                                                                                                    |     |
| ver plus ver 1.1                                 |                                                                                                    |     |
|                                                  |                                                                                                    | :el |
|                                                  | $\bigcirc$                                                                                                    |     |

5. Select the components and click the [Next] button.

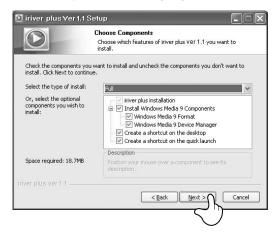

26

## Installing the software

This manual covers the use of the H10 player hardware. For instructions on related software and instructions for getting music on your player, please see the included iriver plus user manual.

#### 6. Select the installation folder and click the [Install] button.

| ∑ iriver plus∀er1.1 Setu                                                                                                    | ıp                                                                     |                                                                                                    |      |  |
|----------------------------------------------------------------------------------------------------|------------------------------------------------------------------------|----------------------------------------------------------------------------------------------------|------|--|
|                                                                                                    | oose Install Location<br>hoose the folder in which to install iriver p | Browse for Folder Select the folder to install iriver plus ver 1.1.                                                                                                    | ?>   |  |
| Setup will install iriver plus ver 1.1 in the following folder. To install in a<br>click Browse and select another folder. Click Install to start the installation<br>Destination Folder |                                                                        | Ahnlab     Common Files     ComPlus Applications     CorpPus Applications     CyclerLink     ESTsoft     HyunWon     Internet Explorer     ifver     ifver plus     Mocconer | ×    |  |
| Space required: 18.7MB<br>Space available: 14.7GB<br>river plus ver 1.1                                                                                                    | < Back Instal                                                          | <u> </u>                                                                                                    | ncel |  |

#### 7. The installation process screen appears.

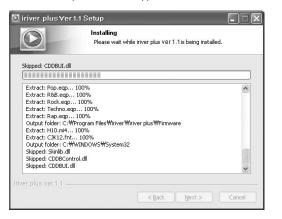

A Getting started

## Installing the software

This manual covers the use of the H10 player hardware. For instructions on related software and instructions for getting music on your player, please see the included iriver plus user manual.

#### 8. Select the file type and click the [Next] button.

| iriver plus Ver 1.1 Setu         | p 💶 🔍                                                                                                    |
|----------------------------------|----------------------------------------------------------------------------------------------------|
|                                  | oose Install Option<br>loose what media to associate with iriver plus.                                                                                                    |
| Please select file types and CDs | associated with iriver plus.                                                                                                    |
| Select media association :       | File Types<br>V MREG Audio Layer 3 (*.np3)<br>V Windows Media Audio (*.wna)<br>V Wave Audio (*.wav)<br>Audio CD (*.cda)<br>V MSU playlist (*.nSu)<br>V PLS playlist (*.pls) |
| Auto start when windows sta      | arts.                                                                                                    |
| Automatically play CDs when      | they are inserted.                                                                                                    |
| iriver plus ver 1.1              |                                                                                                    |
|                                  | < Beck Next 3 Cancel                                                                                                    |

9. Click the [Finish] button when the installation complete screen is displayed.

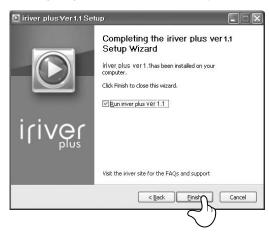

月前今回目白公

river

LINGL

## Turning on/off the player and playing music

This manual covers the use of the H10 player hardware. For instructions on related software and instructions for getting music on your player, please see the included iriver plus user manual.

#### Note

Button image with white background = Press the button quickly.
 Button image with black background = Press and hold the button.

### Turning on/off the player

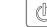

30

### Turning on the player

### Note

- If the player does not run after pressing the button, check whether the HOLD switch is set to OFF or the battery is discharged.
- <u>ወ</u> 1

### **Turning off the player** Press and hold the [ (b ] button.

The player will be turned off.

### 🤹 Playing music

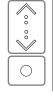

Select the <MUSIC> mode using the  $[^{,}_{,}/^{,}_{,}]$  scroll and press the  $[_{,}]$  button when the main screen appears.

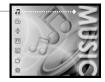

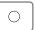

After finding the music and press the  $[\bigcirc]$  button to play it.

○ : Plays the selected title

| 02:45 pm |                  |
|----------|------------------|
| rive     | er               |
| fall a   | fter             |
| 024 121  | @28 ₽5           |
|          | )<br>)3:24104:30 |

Auick start

### 

## Controlling volume and changing modes

### Controlling volume

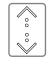

- Use the [ᠭ/᠅] scroll to control volume during playback.
  - ☆ : Volume up
     ☆ : Volume down

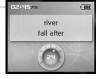

### Changing mode

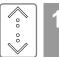

Select the mode using the [  $^{,}_{,}/^{,}_{,}$  ] scroll when the main menu appears.

There are 7 modes including MUSIC, FM RADIO, RECORDING, PHOTO, TEXT, BROWSER, SETTINGS.

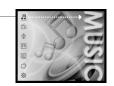

Note

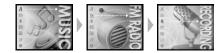

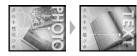

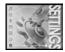

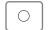

Press the  $[\bigcirc]$  button to enter the desired mode.

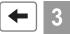

If you press and hold the [+] button in any screen, you can return to the main menu.

 $\bowtie$ 

KK

[]

### 月前夏回回台资

## Listening to FM radio

### **Contract Storing FM radio station - Manually**

44

If <PRESET> is displayed, press the [D] button to disable "Preset" mode, and press the [Kt/Dal] button to increase/decrease the frequency. K : Decreases frequency Increases frequency : Increases frequency

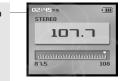

- Press and hold the [>] button. 2
  - If all 20 available channels are filled, the station will not be stored

| 02:45 pm |              |
|----------|--------------|
| STEREO   | GREEED CH 01 |
| 10       | <b>ר</b> .ר  |
| 81.5     | 108          |

### Note

Up to 20 channels can be stored.

Once all 20 channels are filled, new stations can not be stored. Please refer to page 46 to delete a station before storing another.

### Storing FM radio stations - Automatically

<Auto Preset>will program up to 20 stations automatically in the 20 channels. The <Auto Preset> function can be set in <SETTINGS> - <Extra> - <Auto Preset>

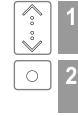

If the <Auto Preset> screen appears, move to [Yes] using the [ 1/3] scroll.

| Press the $[\bigcirc]$ | button. |
|------------------------|---------|

The tuned stations will be stored one by one.

Note

In areas where the signal is weak, some channels may not be stored.

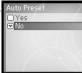

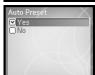

 $\bowtie$ 

KK

## Listening to FM radio

### Scanning FM radio frequency – PRESET feature

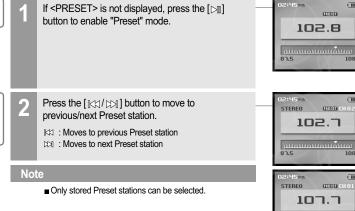

87.5

.**160000000**000

÷ Basic operation

### 月后今回日合公

# Recording

### Recording FM radio station

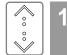

 $\bigcirc$ 

2

Note

Select the <FM RADIO> mode using the [</>
, </>
, </>
,

Press the [O] button to switch to Radio mode.

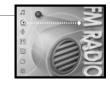

CRESED CH O 107.7

108

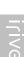

50

# 87.5

45 pm

STEREO

Press and hold the [ • ] button to record radio 3 broadcasting while listening.

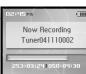

Press the  $[\bigcirc]$  button to stop recording.

■ Volume control is not available while recording.

÷ Basic operation

## Recording

### Notices for recording

### Note

- Recording is automatically stopped if :
  - The player's memory is full.
- The battery is low.

### Real Playing the recorded file

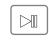

Press the  $[\triangleright]$  button in recording standby mode to play the recorded file.

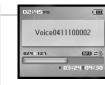

#### Note

The recorded file is saved in following locations depending on the SOURCE.

#### Voice

- My Recordings\Voice\VoiceYYMMDDXXX.MP3 Line In
- My Recordings\Audio\AudioYYMMDDXXX.MP3

#### Tuner

- My Recordings\Tuner\TunerYYMMDDXXX.MP3
- (YYMMDD Y : Year, M : Month, D : Day)
- Use the <BROWSER> menu to select and play files.

### 月前夏回回台资

## Firmware upgrade

### What is firmware ?

It is the operating system that works in the H10. iriver provides you with the latest and best features through Firmware upgrade.

You can choose manual or automatic upgrade function. For information on automatic upgrade, refer to the iriver plus instruction manual.

#### Manual firmware upgrade

Select [Option - Firmware Upgrade] from the menu in iriver plus.

|                              | Skins                                  | ,      |             |                           |       |
|------------------------------|----------------------------------------|--------|-------------|---------------------------|-------|
| Media Library                | Sints                                  |        | me Artist   | <ul> <li>Album</li> </ul> | ► Ge  |
| 🔄 All Music                  | Firmware Upgrade                       |        | 1:53 iriver | The Phanto.               | So    |
| 🚯 My music                   | Portable Douise Database Manual Undate |        | 0:55 plus   | Back To Th.               | . Otl |
| 🕞 june                       |                                        |        | 5:23 iriver | The Phanto.               | So    |
| iriver plus                  | Sync Options                           |        | 3:04        |                           |       |
| My Favorites Recently Played | Always On Top                          | Ctrl+A | 4:17 plus   | Story                     | Otl   |
| Recently Flayed              | Preferences                            | Ctrl+P | 4:08 iriver | The Phanto.               | DI    |

Note

78

Do not disconnect H10 during firmware upgrade. ■ Internet must be connected for the "Firmware Update" function. Change to "Player must be connected to the PC for Firmware Upgrade function.

÷ Additional information

## **Initializing H10**

#### Initializing H10

Please initialize H10 player in the following cases.

All music, pictures, text, and data will be erased from the player during this initialization.

- if there appears to be corruption on the internal hard drive.
- if an error message displays and the player doesn't boot properly.

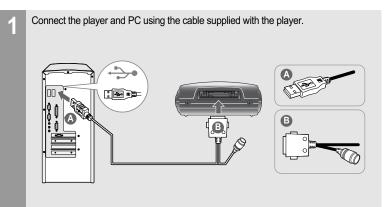

月前今回目台公

### Open iriver plus.

2

3

Select [Option-Portable Device Initialization].

D View Option All Play Skins Media Library me Artist 🕨 Firmware Upgrade :53 iriver music Portable Device Initialization 55 plus he. :23 iriver rer plus Sync Options... 1:04 :17 plus Always On Top Ctrl+A vorites 1:08 iriver Preferences... Ctrl+P ntly Played 20 irive ATTICET IT WITST ting -04 Wishing You Were .. 3:31 iriver Little\_\_\_\_The Mirror\_\_... 2:48 iriver

### Click [Start] to begin initializing.

iriver

80

### .F69086%

# Troubleshooting

Additional information

## Troubleshooting

**1600000%** 

| Symptom                                  | Possible solutions                                                                                                    | Symptom                                    | Possible solutions                                                                                                    |
|------------------------------------------|----------------------------------------------------------------------------------------------------|--------------------------------------------|----------------------------------------------------------------------------------------------------|
| The player will not power on.            | <ul> <li>Check whether the HOLD switch on the player is ON.<br/>(Switch it to OFF position.)</li> <li>Check whether the battery is discharged.</li> <li>Check it again after connecting the AC adapter.</li> <li>Check whether the battery is connected correctly.</li> <li>If the power is still turned on after charging, please contact inver customer support.</li> </ul> | Poor radio reception.                      | <ul> <li>Check whether an earphone is connected.<br/>Earphone cord functions as an antenna during radio reception.<br/>Radio reception will be poor unless an earphone is attached to the player.</li> <li>Adjust the position of the player and earphone.</li> <li>Turn off any nearby electronic equipment to avoid possible interference. If it is effective, move and use the player away from those sources.</li> </ul> |
| No sound during playback.                | <ul> <li>Check whether volume is set to "0".</li> <li>Connect the earphones plug firmly.</li> </ul>                                                                                                    |                                            | <ul> <li>Check whether the USB cable is firmly connected.</li> </ul>                                                                                                    |
| Buttons do not work.                     | <ul> <li>Check whether the HOLD switch on the player or remote control<br/>is ON.</li> <li>Switch it to OFF position and try it again.</li> </ul>                                                                                                    | Failed download.                           | <ul> <li>Check whether the AC adapter is connected.<br/>If the remaining battery amount is not sufficient, download may not<br/>be available.</li> </ul>                                                                                                    |
| Noise and distortion<br>during playback. | <ul> <li>Check whether the plug or connection jack of earphone is dirty.<br/>Dirty connectors may cause noise.</li> <li>Check whether the music file is corrupted.<br/>Check it again with other music file.<br/>If the file data is corrupted, noise or distortion may result.</li> </ul>                                                                                    | The titles saved in<br>H10 are not played. | <ul> <li>Audio titles listed under <music> will only play if they were loaded using iriver plus or Windows Media Player. Use the BROWSER function to locate and play your files.</music></li> <li>If the files still do not play, it is possible they are in a format not compatible with this player. Please consult with the program or service used to originally retrieve the titles.</li> </ul>                         |

Characters in LCD are corrupted. Check whether the right language is selected. The language setting can be changed in <SETTINGS> - <Extra> -<Language>. Appendix

84

## Specifications

| Category     | ltem                    | Specifications                                                                             |  |
|--------------|-------------------------|--------------------------------------------------------------------------------------------|--|
|              | Capacity                | 1GB, 2GB, 512MB                                                                            |  |
| HDD          | File system             | FAT 32                                                                                     |  |
| PC           | Supported OS            | Windows 2000 / XP                                                                          |  |
| FC           | Interface               | USB 2.0                                                                                    |  |
|              | Frequency range         | 20Hz~20KHz                                                                                 |  |
|              | Headphone output        | 18mW (L) + 18mW (R) at 16Ω Max. Volume                                                     |  |
| Audio        | S/N ratio               | 90dB(MP3)                                                                                  |  |
|              | Frequency range         | ± 3dB                                                                                      |  |
|              | No. of channels         | Stereo (L/R)                                                                               |  |
|              | FM frequency range      | 87.5MHz ~ 108MHz                                                                           |  |
| FM radio     | S/N ratio               | 60dB                                                                                       |  |
|              | Antenna                 | Headphone / Earphone cord antenna                                                          |  |
| File support | File type               | MP3(MPEG 1/2/2.5 Layer3), WMA, TXT, JPG**                                                  |  |
|              | Bit Rate                | MP3 : 32Kbps~320Kbps<br>WMA : 32Kbps~192Kbps                                               |  |
|              | Тад                     | ID3 V1, ID3 V2 2.0, ID3 V2 3.0, ID3 V2 4.0                                                 |  |
| Dever events | AC Adaptor              | DC 5.0V, 2.0A                                                                              |  |
| Power supply | Battery                 | Internal Rechargeable Li-polymer Battery                                                   |  |
|              | Dimensions              | 102.3 X 61 X 21.7 (mm)                                                                     |  |
|              | Weight                  | Approx. 165g                                                                               |  |
| General      | LCD                     | 1.8" 260,000 TFT LCD                                                                       |  |
| General      | Operational temperature | -5 °C ~ 40 °C                                                                              |  |
|              | Max. playtime           | Approx. 12 hours<br>(When used with 128 Kbps, MP3, 20 Volume level,<br>EQ Normal, LCD off) |  |
|              |                         | * 1GB = 1,000,000,000 Bytes                                                                |  |

Not all memory available for storage.

\*\* The Progressive JPG is not supported.

Appendix

# FCC

### Federal Communications Commission (FCC)

The device manufactured and found to comply with limits for a Class B computing device according to the specifications in FCC rules Part 15. Operation is subject to the following two conditions;

- 1. This device may not cause harmful interference.
- 2. This device must accept any interference received, including interference that may cause undesired operation.
- 3. If your device needs repairs, you must arrange for the manufacturer to make them if you are to keep the device's FCC registration valid.

This equipment, like other electronic equipment, generates and uses radio frequency energy. If not installed and used according to the instructions in this manual, this equipment may cause interference with your radio and television reception.

If you think this equipment is causing interference with your radio or television reception, try turning the equipment off and on. If the interference problems stop when the equipment is switched off, then the equipment is probably causing the interference. You may be able to correct the problem by doing one or more of the following:

- Adjust the position of the radio or TV antenna

- Move away the device from the radio or TV

If necessary, consult your dealer or an experienced radio or television technician. You may find this booklet helpful:"How to Identify and Resolve Radio and TV Interference Problems"(Stock No. 004-000-00345-4), prepared by the FCC and available from the U.S Government Printing Office, Washington, DC 20402. See individual devices FCC ID and registration numbers.

### For the customers in Europe

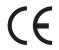

The CE mark on the CD player is valid only for products marketed in the European Union.

### USER INFORMATION

This equipment has been tested and found to comply with the limits for a Class B digital device, pursuant to Part 15 of the FCC Rules. These limits are designed to provide reasonable protection against harmful interference in a residential installation. This equipment generates, uses and can radiate radio frequency energy and, if not installed and used in accordance with the instructions, may cause harmful interference to radio communications. However, there is no guarantee that interference will not occur in a particular installation. If this equipment does cause harmful interference to radio or television reception, which can be determined by turning the equipment off and on, the user is encouraged to try to correct the interference by one or more of the following measures:

- Reorient or relocate the receiving antenna.
- Increase the separation between the equipment and receiver.
- Connect the equipment into an outlet on a circuit different from that to which the receiver is connected.
- Consult the dealer or an experienced radio/TV technician for help.